## **Anzahl unterschiedlicher Werte ermitteln**

Sie haben eine Liste bekommen und müssen auf die Schnelle ermitteln, wie viele unterschiedliche Werte diese in einem Bereich enthält. Eine kleine Formel erledigt diese Berechnung.

Eine Problemstellung, die immer wieder mal auftaucht: Man muss für einen bestimmten Bereich in [Excel](http://www.computerwoche.de/k/excel,3461) ermitteln, wie viele unterschiedliche Werte auftauchen, um ein Projekt weiter abarbeiten zu können. Die Funktion *ZÄHLENWENN* leistet da hilfreiche Dienste. Verpackt in eine Matrixfunktion, ermittelt sie die Anzahl der unterschiedlichen Werte.

Die Werte befinden sich in unserem Beispiel in dem Bereich Teilnehmer, wir haben den Bereich B2:B13 so benannt. Mit der Formel

```
{=ZÄHLENWENN(Teilnehmer;Teilnehmer)}
```
Diese Formel ist als Matrixfunktion einzugeben, denn es soll ja für jeden Wert gezählt werden, wie oft dieser vorkommt. Wenn Sie die Formel mit STRG + UMSCHALTTASTE + ENTER eingeben, fügt Excel automatisch die geschweiften Klammern hinzu und führt dies als Matrixfunktion aus. Dies ist auch für die nachfolgenden Formeln zu beachten.

Anzahl unterschiedlicher Werte ermitteln

1/2

• •

•

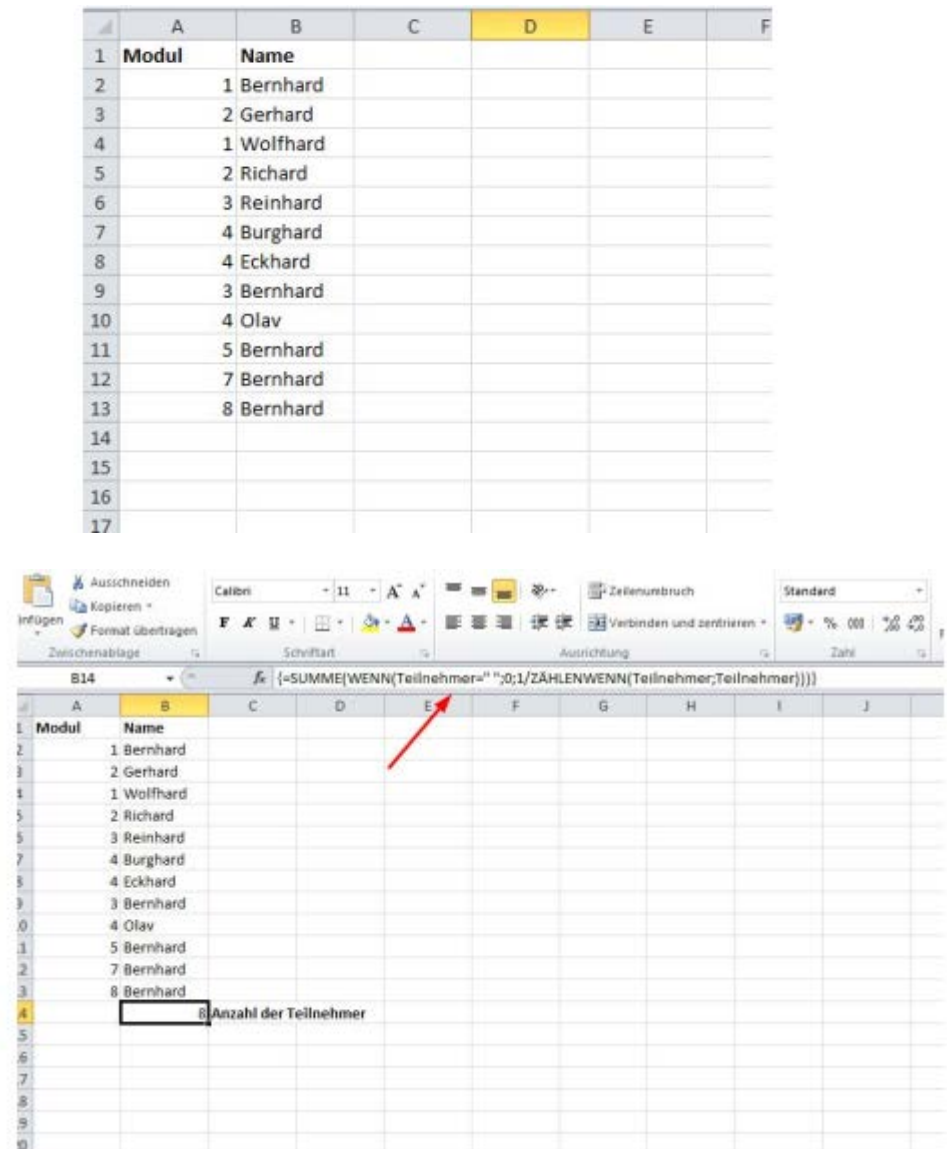

Auf einen Blick ist nur schwer zu erkennen, wie viele wirkliche verschiedene Teilnehmer angetreten sind.

Das Element Bernhard kommt in unserem Beispiel fünf Mal vor, obige Formel liefert also "5" zurück. Da jeder Teilnehmer ja nur einmal gezählt werden soll, teilt man 1 durch die Anzahl. Wenn man jetzt das Ganze summiert, bekommt man die Anzahl der unterschiedlichen Werte im angegebenen Bereich mit:

{=SUMME(1/ZÄHLENWENN(Teilnehmer;Teilnehmer))}

Wer in der Liste mit leeren Zellen zu rechnen hat, kann diese eventuell noch durch eine WENN-Bedingung ausschließen, da die Formel sonst einen Fehler auswirft. Also etwa so:

{=SUMME(WENN(Teilnehmer=" ";0;1/ZÄHLENWENN(Teilnehmer;Teilnehmer)))}